## Scheduled Emails Report

Last Modified on 11/24/2021 1:09 pm EST

The **Scheduled Emails** report includes icons that allow you to edit the email content, preview the list of recipients, change the scheduled date/time and delete scheduled emails.

This report can be accessed from the *Scheduled Emails* alert on the *ExecutiveDashboard* or in the*Reports (menu) > FindReports > Email/Text/Marketing (left menu) > Recommended (tab) > Emails- Scheduled.*

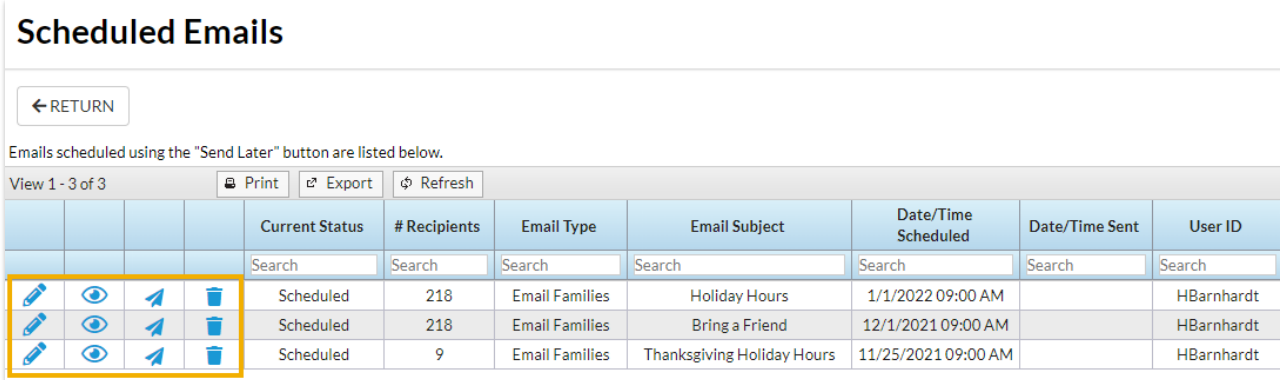

For more information on scheduling emails see our Help Article **Schedule an Email- Send Later**.

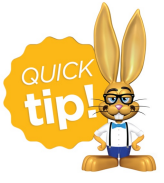

Save this as a frequently used report! Click the heart (icon)  $\heartsuit$  next to a report name, the heart will change to red  $\bullet$  and the report will be listed under the *Reports (menu) > My Reports*for quick and easy access!